## Virtual Terminal PC

Quick Reference Guide **TERMINOLOGY | GIFT**

**WWW.VALUTEC.NET Customer Service: 1-888-381-8258 Balance Inquiry: 1-877-654-6937**

## **TYPICAL GIFT CARD TRANSACTIONS**

**1. Double click on PC Virtual Terminal icon on your desktop**

**2. Enter User name and password.**

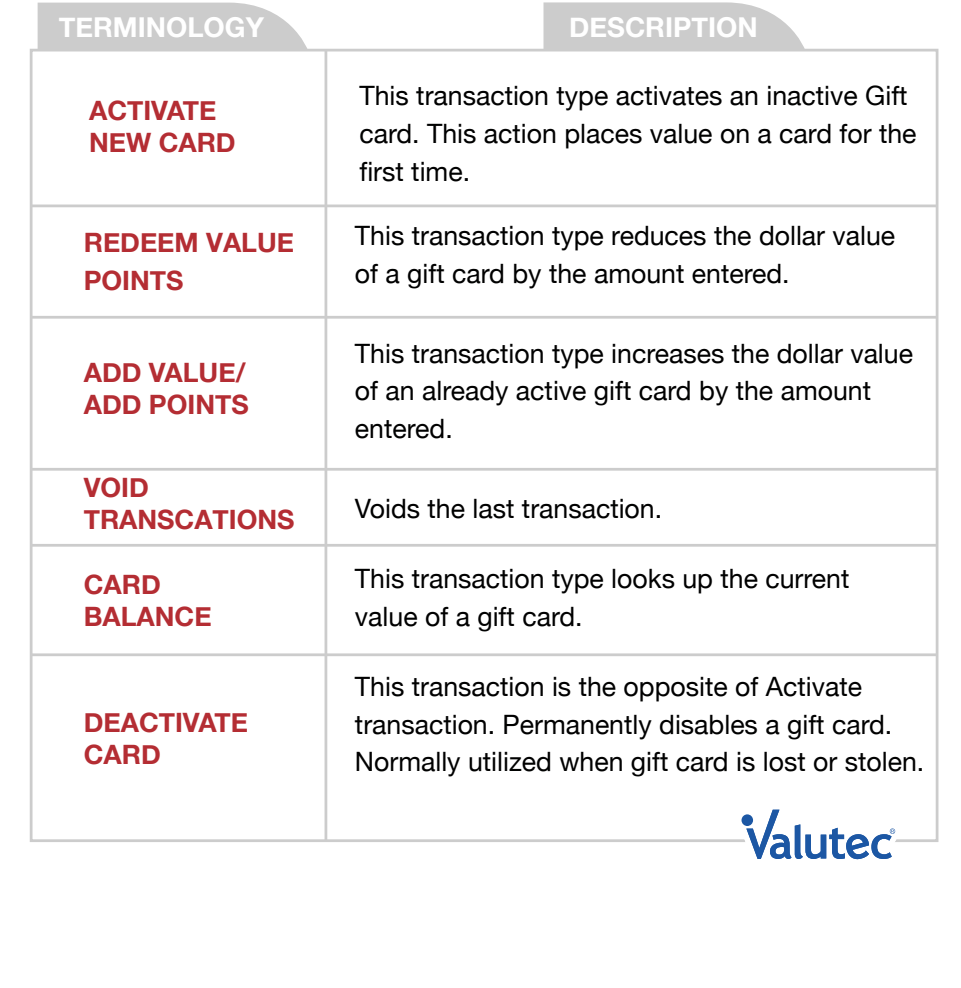

ver. 07/08